To build a list of t

# Smart projectors

#### Precautions

Please read this manual carefully before use for future reference.

- The projector is not dust- or waterproof.
- 2. To reduce the risk of fire and electric shock, do not expose the projector to rain and fog.
- 3. Please use the original power adapter. The projector should work at the specified rated power supply.
- 4. When the projector is working, please do not look directly at the lens, the strong light will flicker your eyes and cause slight pain. Children should use the projector under adult supervision.
- 5. Do not cover the vents of the projector. Heating can reduce the life of the projector, creating a hazard.
- 6 . Clean the projector vents regularly, or dust may cause

### Smart projector

"Shabab Quick Installation Guide".

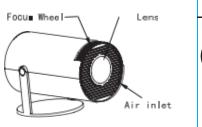

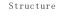

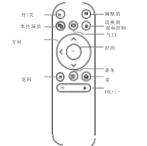

## Switch in the app

Click on "My Apps" to see the installed programs, click on the program map

tag to switch between apps.

Move to My Apps and click OK to enter.

All of the apps' can be clearly distinguished from the icons.

### Remote components and features

Click "Settings" to enter the settings interface to enter the settings network, BT, language, and other settings

, Projection, Audio,

Date and time.

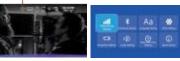

Network settings

Settings - Network Settings - WIFI Settings, WIFI "On", select

## Toggle in apps

Tap "My Apps" to see the installed programs, tap the program

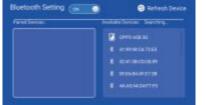

icon to switch between apps.

Move to My Apps and click OK to enter.

Mosaic

click "Settings" to enter the settings interface to enter the settings network, BT, language, other settings

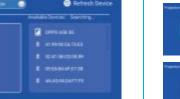

Audio settings

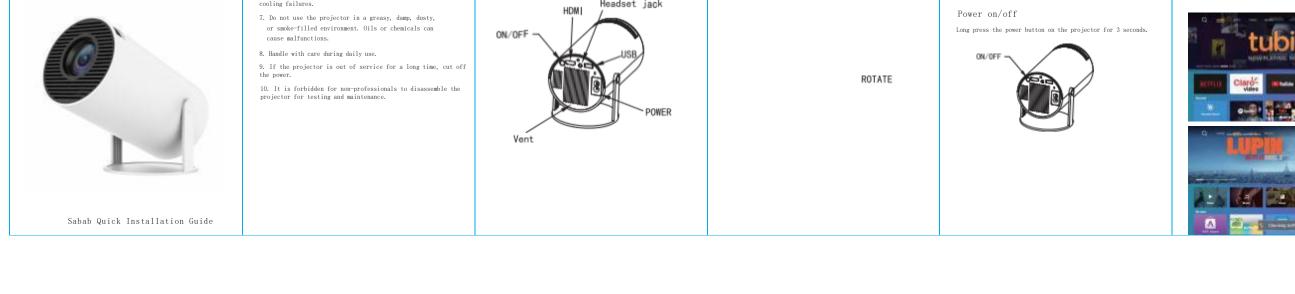

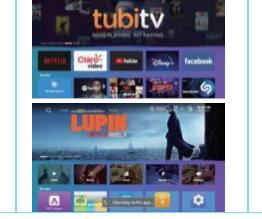

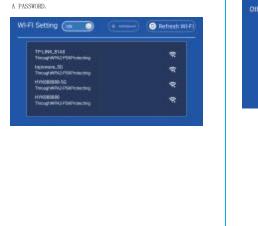

THE GOAL IS TO CONNECT TO THE INTERNET VIA A WIFI ID AND ENTERING

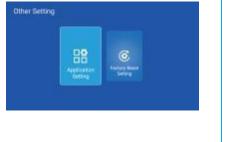

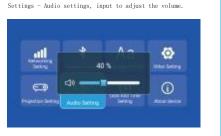

#### file

Application - File Manager, tap to read the contents of external USB sticks and hard disk devices

■ Leon Memory

## signal

After connecting the projector to other output devices, enter HD.

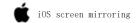

- 1. Please make sure that the iOS device and the projector are connected to the same network.
- 2. Swipe the screen of your iOS device, tap Screen Mirroring, and select the target device in the list to share your screen with your iOS device.

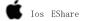

This manual is a general instruction, and the pictures and functions in this manual should be subject to the actual product. Our company is working to improve the performance of our products, and we reserve the right to modify the features and interfaces of our products described in this manual without prior notice.

Please keep your device correct. We are not responsible for any loss caused by software/hardware operation or maintenance or any other reason. We will not be liable for any losses claimed by any third party.

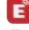

This manual has been carefully checked by a professional engineer

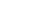

# iOS screen mirroring1.Please

Please do not cast when looking directly at the lens to prevent bright light from causing damage to your eyes. Children should supervise adults using projection under a projector

. (H Y 3 0 0 )

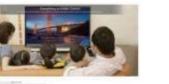

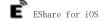

1. Wireless file transfer

Once connected, select the file on your iOS or Android device to share the file with the projector and save the local file.

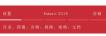

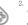

2. Wireless control Tap this icon in EShare for iOS/Android devices, and the connected device can be used as a remote control, keyboard, and all applications in the projector are valid here.

TV mirroring

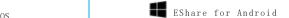

- 1. Install the EShare app on your iOS device
- : (1) Open the app store,
- (2) search for and install EShare on your iOS device.

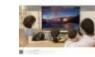

- 2. Connect with the projector
- (1) Make sure your iOS device and projector are connected to the same network:

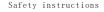

Please note important information about the operation and maintenance of the projector. You should read this information carefully to avoid problems. Following the safety instructions will increase the life of the projector.

Please consult qualified personnel for installation and maintenance, and do not use damaged wires, accessories and other external enclosures.

The projector should be kept away from flammable, explosive, strong electromagnetic interference (large radar stations, power stations, substations), etc. strong ambient light (avoid direct sunlight), etc.

Do not cover the vents of the projector.

Please use the original power adapter.

Maintain adequate ventilation conditions and make sure the vents are not covered to avoid

EShare Directive

This manual is a general instruction, and the pictures and functions in this manual should be subject to the actual product. Our company is working to improve the performance of our products, and we reserve the right to modify the features and interfaces of our products described in this manual without prior notice.

Please keep your device correct. We are not responsible for any loss caused by software/hardware operation or maintenance or any other reason. We will not be liable for any losses claimed by any third party.

This manual has been carefully checked by a professional engineer for unavoidable omissions.

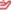

Note:

Please do not look directly at the camera projection to prevent damage from bright light Your eyes, Children should use projection under the pro jector

Supervise adults.

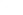

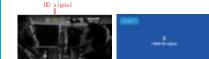

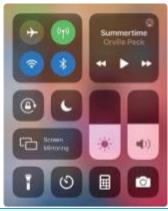

for unavoidable omissions.

- (1) Please make sure that the iOS device and the projector are connected to the same network;
- (2) Once installed, run EShare on your iOS device, Click the target device name on the device list to establish a connection. If only one device is available, the projector will connect automatically.

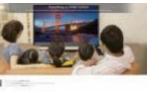

2. Connect with the projector

Once installed, run EShare on your Android device, Click the target device name on the device list to establish a connection. If only one device is available, the projector will connect automatically.

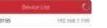

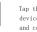

Tap this icon in EShare for iOS/Android devices to mass iOS/AndroidThe device views and controls the projector screen.

4. Mirroring

Tap this icon in EShare for iOS/Android devices to view the iOS/Android device screen through the projector.

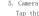

Tap this icon in EShare for iOS/Android devices to view the camera of iOS/Android devices through the projector.

To build a list of

overheating the projector.

When the projector is working, please do not look directly at the lens, the strong light will flicker your eyes and cause slight pain.

Do not bend or drag the power cord.

Do not place the power cord under the projector or any heavy objects.

Do not cover other soft materials on the power cord.

Do not heat the power cord.

Avoid touching the power adapter with wet hands.

(HY300)

This device complies with Part 15 of the FCC Rules, Operation is subject to the following two conditions; (1) this device may not cause harmful interference, and (2) this device must accept any interference received, including interference that may cause undesired operation.

Changes or modifications to this unit not expressly approved by the party responsible for compliance could void the user's authority to operate the equipment.

NOTE: This equipment has been tested and found to comply with the limits for a Class B digital device, pursuant to Part 15 of the FCC Rules. These limits are designed to provide reasonable protection against harmful interference in a residential installation. This equipment generates, uses and can radiate radio frequency energy and, if not installed and used in accordance with the instructions, may cause harmful interference to radio communications. However, there is no guarantee that interference will not occur in a particular installation. If this equipment does cause harmful interference to radio or television reception, which can be determined by turning the equipment off and on, the user is encouraged to try to correct the interference by one or more of the

- following measures: - Reorient or relocate the receiving antenna.
- Increase the separation between the equipment and receiver.
- Connect the equipment into an outlet on a circuit different from that to which the receiver is connected.
- Consult the dealer or an experienced radio/TV technician for help.

This device and its antenna(s) must not be co-located or operation in conjunction with any other antenna or transmitter.

Radiation Exposure Statement

To maintain compliance with FCC's RF Exposure guidelines. This equipment should be installed and operated with minimum distance of 20cm from your body.